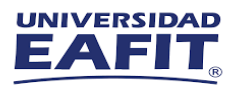

## **Como crear un Adobe ID para el uso de los programas Adobe Creative Cloud en salas de cómputo y aula móvil**

## ¿Qué es un Adobe ID?

Su cuenta de Adobe ID se crea con su correo electrónico, le permitirá iniciar sesión en las aplicaciones de la suite de Adobe Creative Cloud que encontrara en los computadores de las salas de cómputo y aula móvil.

## Como crear su Adobe ID

Para crear su Adobe ID de forma gratuita, sigue los siguientes pasos.

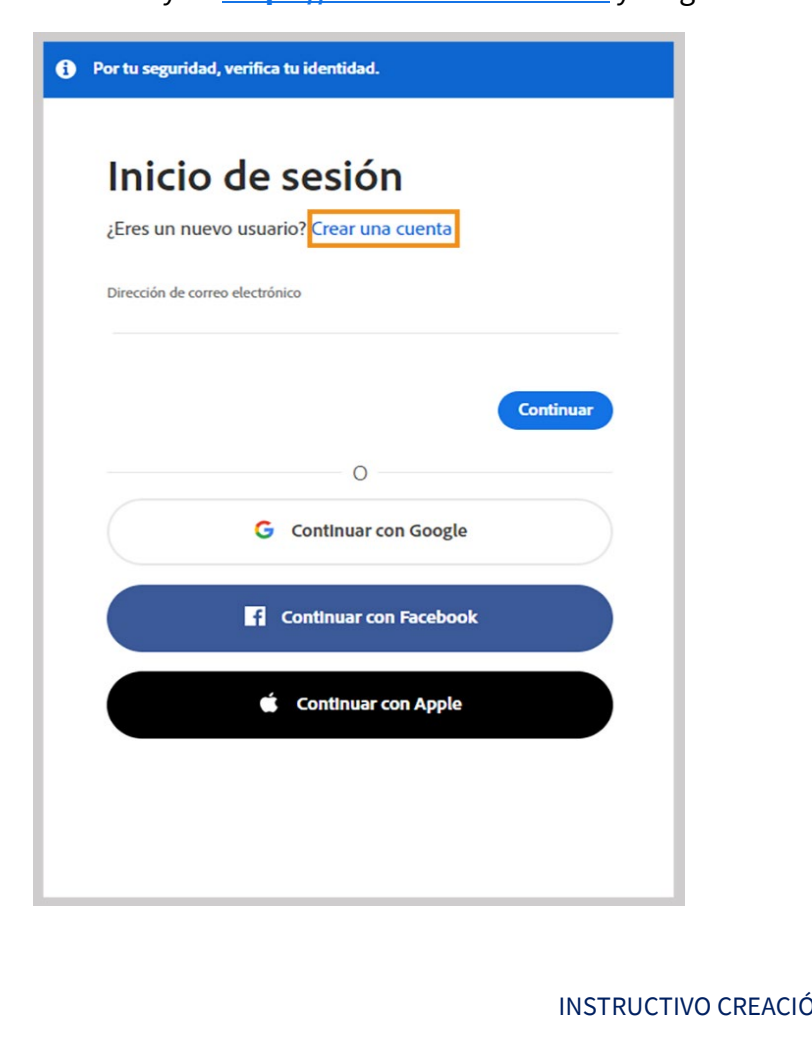

1. Vaya a **[https://account.adobe.com](https://account.adobe.com/)** y luego seleccione **Crear una cuenta**.

1

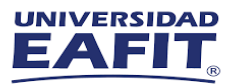

2. En la pantalla **Crear una cuenta**, facilite la información necesaria. Luego, seleccione **Crear cuenta**.

**Nota:** La dirección de correo electrónico que introduzca será su Adobe ID, por lo que le recomendamos usar una dirección que use con frecuencia y que pueda recordar.

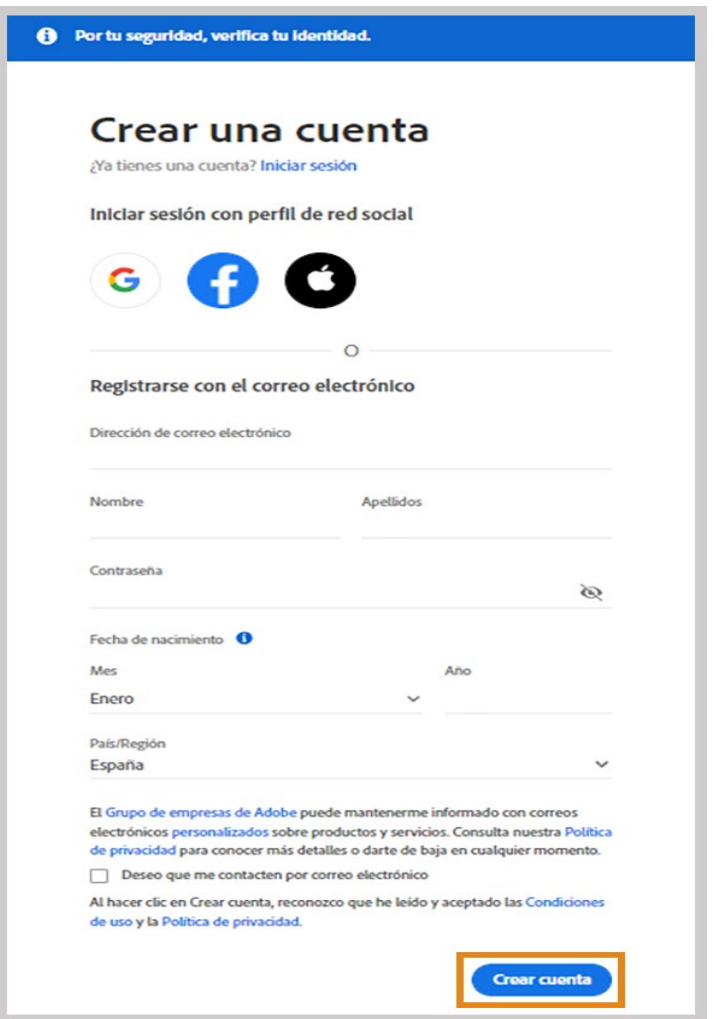

3. Recibirá un correo electrónico de Adobe con un vínculo para verificar su dirección de correo electrónico. Es posible que tenga que esperar algún tiempo hasta recibir el correo electrónico.

## Como administrar su Adobe ID

Asegúrese de utilizar siempre el mismo Adobe ID (dirección de correo electrónico); recuerde cerrar sesión una vez finalice el uso de las aplicaciones en los computadores de salas de computo y aula móvil.